## EVS\_Scenarios\_S16\_Maximum\_Length

- Scope
  - Instructions for EVS use
  - Description
- S16R10: Reading fields with maximum characters
  - Expected results
- S16W15: Writing fields with maximum characters
  - Expected results
- Verification table

## Scope

This page contains the Kmehrmessages for testing the interpretation of a text field with close to the maximum amount of characters.

#### Instructions for EVS use

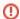

IMPORTANT: This test has to be performed using the new version of EVSc: EVS

This EVS export file contains all the MSE transactions used for the test.

Before each test, the export file should be uploaded using the EVS-action REPLACE and your own test patient.

The EVS parameter writeAsIs must be set to false.

### **Description**

After reading the medication scheme, the results can be verified in the SUT.

The 'Verification Table' below will show which field contains the lengthy text in the 'Field with maximum characters' column. In exceptional cases, the field will be labeled in the following manner: content text. This means that the field with maximum characters is the 'text' field within the 'content' field. The 'content' field itself will not contain the maximum characters.

Sentence used to create the lengthy fields: Dit is een tekst van ongeveer 320 characters. Dit is dicht bij de maximale lengte van een tekst veld. Hierbij kijken we na of de applicatie dit accepteert. This is a text of approximately 320 characters. This is close to the maximum length of a text field. With this we check if the application accepts this.

Depending on the SUT, the visualisation may vary slightly.

# S16R10: Reading fields with maximum characters

#### **Expected results**

- TS-1: There is a medicationscheme with 9 medicationlines and 1 treatment suspensions.
- TS-2: In the patient print (and UI), the 'Field with maximum characters' contains the full sentence.
- TS-3: In the caretaker print (and UI), the 'Field with maximum characters' contains the full sentence.
- TS-4: There are no issues with the visualisation.

http://wiki.ivlab.iminds.be

# S16W15: Writing fields with maximum characters

Alter each 'Field with maximum characters' by adding a 'dot' (.) to that particular field.

#### **Expected results**

- TS-1: There is a medicationscheme with 9 medicationlines and 1 treatment suspensions.
- TS-2: In the patient print (and UI), the 'Field with maximum characters' contains the full sentence and the added 'dot' (.).
- TS-3: In the caretaker print (and UI), the 'Field with maximum characters' contains the full sentence and the added 'dot' (.).
- TS-4: There are no issues with the visualisation.

### Verification table

| EVSREF | Field with maximum characters    |
|--------|----------------------------------|
| 100    | text                             |
| 101    | instructionforoverdosing         |
| 102    | instructionforpatient            |
| 103    | content text                     |
| 104    | compoundprescription             |
| 105    | magistraltext                    |
| 106    | posology text                    |
| 107    | treatmentsuspension content text |
| 108    | text                             |
|        | instructionforoverdosing         |
|        | instructionforpatient            |
|        | content text                     |
|        | magistraltext                    |
|        | posology text                    |

http://wiki.ivlab.iminds.be